## 第 7 章

# ベンチマークシステムの制 作—HPC と Web プログラミングの 融合

本書の最後に、今まで学んできた UNIX(Linux) の CUI 操作と C プログラミング, そし て HTML と PHP による Web プログラミングを融合したシステムを制作する。

第1章にも述べたように、多種多様な OS,プログラミング言語,ソフトウェアが存在 するのは,それぞれに必要性があってのことである。UNIX の中でも Linux が隆盛を極め ているのもフリーかつ堅牢なカーネルを提供し続けてきた開発コミュニティの存在が大き いし,C プログラムが未だに使用されているのもハードウェアに近いところで性能を発揮 するネイティブアプリを開発する必要性があってのことだし,HTML と PHP は Web とい う技術が世界的に定着している昨今では様々な環境に適用するインターフェースと Web アプリを開発するには欠かせないからである。

本章では,全ての履歴を保存する 2 次方程式の求解アプリと,行列・ベクトル積ベンチ マークテストの結果を自動的に求めて履歴も保存する Web アプリケーションを作成する。 具体的にどのように実装するかは,前章までの内容をもう一度確認することで理解できる はずである。総復習のつもりでチャレンジしてほしい。

## 7.1 2 次方程式求解&保存システム

PHP スクリプトとして実装した 2 次方程式求解プログラムのうち、係数入力フォーム と求解スクリプトを一体化した qudratic\_eq\_sigle.php(pp.59) を土台にして,入力された係 数を全てデータベース (quadratic\_eq.db) に保存し、いつでも係数が削除できるようする quadratic eq sigle db.php スクリプトを作成してみよう。詳細については前章までの解説 を参照すること。

#### 7.1.1 係数をデータベースに保存・表示

まず, quadratic\_eq.db を public\_html の外のディレクトリに配置して生成する。入力さ れた係数の順序が分かるように id 番号を付加して,次のようにフィールドを指定してテー ブル (equation) を生成すればよい。

これを利用して,入力された係数を図 7.1 のように表示するよう,quadratic eq single db.php

CREATE TABLE equation (id int, a double, b double, c double)

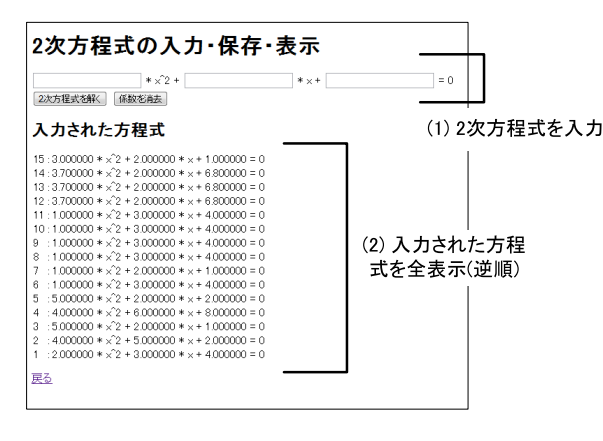

図 7.1 2 次方程式求解・保存システム

#### 7.1.2 解の計算

スクリプトを作成する。

次に,データベースを表示するだけでなく,表示する際に方程式の解の計算も行うよう に改変する。例えば図 7.2 のような表示が出来ればよい。

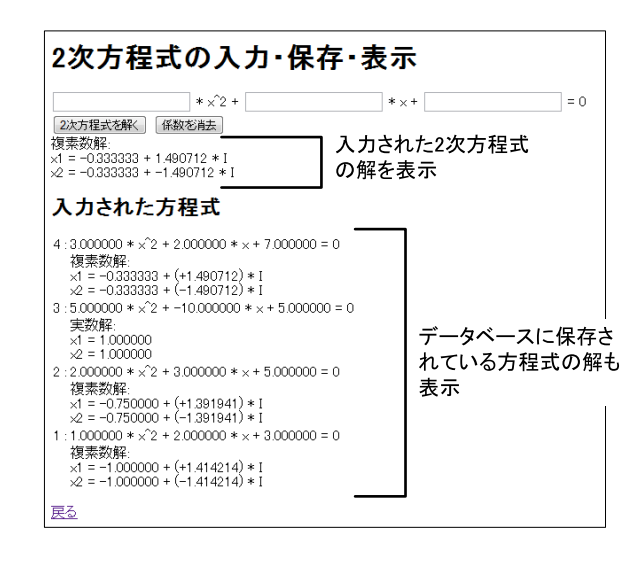

図 7.2 2 次方程式求解・保存システム (解の計算も行う)

#### 課題 A

図 7.3 に示すように、削除ボタン機能を追加し、任意の方程式を削除できることを確認 せよ。

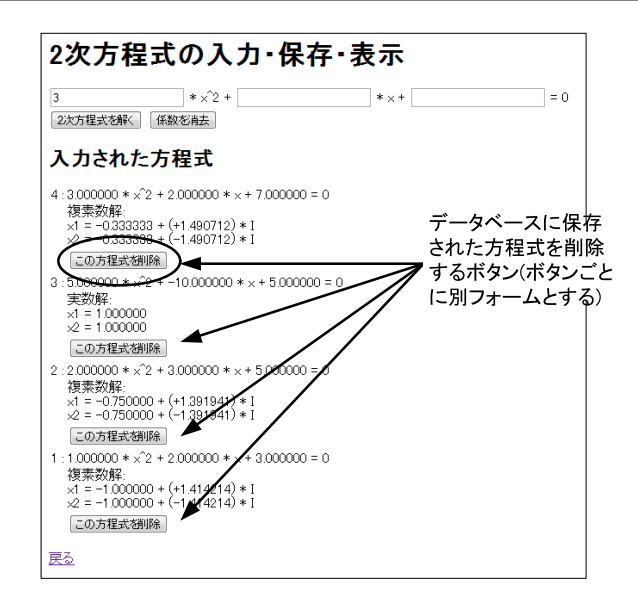

図 7.3 2 次方程式求解・保存システム (削除ボタン)

### 7.2 行列・ベクトル積ベンチマークシステム

C プログラムによるネイティブアプリとして作成した行列・ベクトル積ベンチマークプ ログラムを PHP スクリプトから呼び出し,ベンチマーク結果をデータベースに保存して おくシステムを生成する。これにより,高速な計算が必要な処理をネイティブアプリ (C プログラム) で行い,低速でも構わない処理を Web アプリケーション (PHP スクリプト) として分業するシステムが完成する。

#### 7.2.1 PHP スクリプトからのコマンドの実行と出力の取得

PHP スクリプトから,ネイティブアプリの標準出力を取得するには次のように system 関数を使えばよい。

```
<div>
  <p>出力結果</p>
  <pre>
  <?php
   $option = 1000;echo "<pre>\#n";
   $last = system("../../na/webhpclinux/matmul" . " " . $option, $ret_val);
   echo "</pre>\#n";
   // "User Time (Second) : 0.010000"
   $split_str = explode(":", $last);
   $exec_time = $split\_str[1];?>
  </pre>
\langlediv><p>最終行: $last = "<?php echo $last; ?>"</p>
<p>返り値: $ret = "<?php echo $ret_val; ?>"</p>
<p>実行時間: $exec_time = <?php echo $exec_time; ?></p>
```
system 関数の第一引数には、呼び出す PHP スクリプトの設置ディレクトリ位置からの 相対パスでネイティブアプリ (実行ファイル) の位置を指定する。実行ファイルに与える オプションは第二引数 (\$option) に渡し,標準出力結果の最終行が返り値となる。

例えば,\$last には「User Time (Second) : 0.010000」というような文字列が 入っているとする。実行時間は「:」の後ろにあるので,PHP の explode 関数を使って「:」 と区切り文字として分割し, 返り値の配列の 2 番目 (\$split\_str[1]) の文字列を実行時 間 (\$exec\_time) として取り出せばよい。

この system 関数を用いて、任意の次元数をオプションとして渡して計算が出来る行列 ベクトル積の実行ファイル (matmul) を呼び出し、計算時間を取得する PHP スクリプト (matmul bench.php) を作成してみよう。例えば,図 7.4 のような表示結果が得られれば よい。

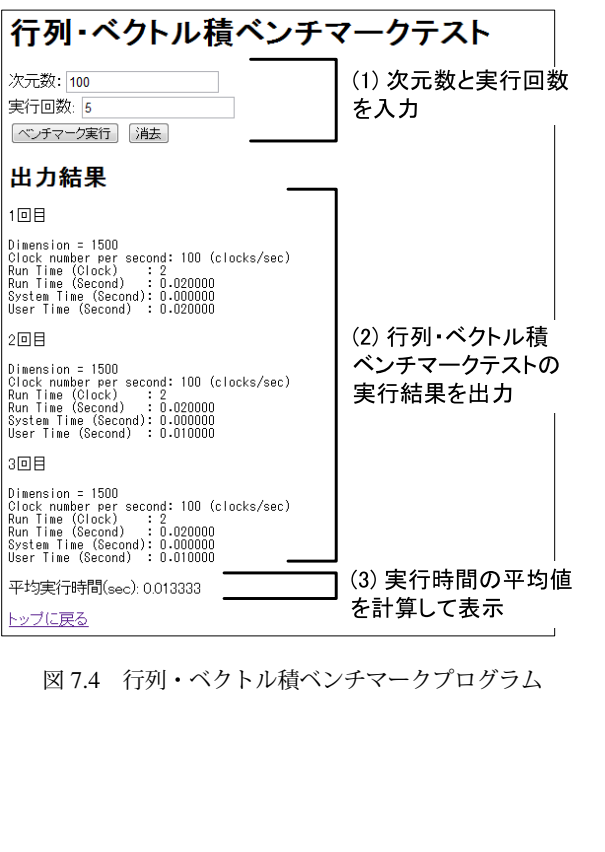

#### 課題 B

図 7.5 のように、ベンチマークテスト結果をデータベースに保存し、いつでも参照でき るように改良せよ。どのようなデータベースを作成すればよいかも自分で考えよ。

| 行列・ベクトル積ベンチマークテスト                                                                                                    |                                                        |
|----------------------------------------------------------------------------------------------------|--------------------------------------------------------|
| 次元数: 100<br>実行回数: 15<br>ベンチマーク実行<br>消去                                                                                                    |                                                        |
| 出力結果                                                                                                    |                                                        |
| 1回目                                                                                                    |                                                        |
| $Dimension = 100$<br>Clock number per second: 100 (clocks/sec)<br>Run Time (Clock)<br>Run Time (Second)<br>$\cdot$ 0<br>: 0.000000<br>System Time (Second): 0.000000<br>User Time (Second) : 0.000000                                                                                                    |                                                        |
| 2回目                                                                                                    |                                                        |
| $Dimension = 100$<br>Clock number per second: 100 (clocks/sec)<br>Run Time (Clock)<br>$\cdots$ 0<br>Run Time (Second)<br>0.000000<br>System Time (Second): 0.000000<br>User Time (Second) : 0.000000                                                                                                    |                                                        |
| 平均実行時間(sec): 0.000000                                                                                                    |                                                        |
| ベンチマーク履歴                                                                                                    |                                                        |
| 100 :5 回 0.000000 秒<br>100 :5回 0.000000秒<br>100 :5回 0.000000秒<br>100 :2 回 0.000000 秒<br>120:5 回 0.000000 秒<br>165:5回 0.000000 杪<br>1000 : 5 回 0.008000 秒<br>1600 : 5 回 0.020000 秒<br>1600 : 5 回 0.020000 秒<br>1600 : 5 回 0.018000 秒<br>3655 : 5 回 0.094000 秒<br>3655 : 5 回 0.094000 秒<br>3655 : 5 回 0.094000 秒<br>3655 : 5 回 0.096000 秒<br>3655 : 5 回 0.096000 秒 | データベースにベンチ<br>マーク結果(次元数. 実<br>行回数. 平均実行時<br>間)を記録し、全表示 |
| トップに戻る                                                                                                    |                                                        |

図 7.5 行列・ベクトル積ベンチマークプログラム (データベース保存機能付き)

# babababababababababababababababab 第7章の学習チェックリスト □ ネイティブアプリケーションと Web アプリケーションを第三者に説明す ることができる。 □ C プログラムで作成したネイティブアプリケーションを PHP スクリプト から呼び出して実行することができる。

□ ネイティブアプリケーションを組み込んだ Web アプリケーションを, データベースも併用して作成することができる。